## "**Finder**"使用指南

## **1.1** 产品简介

"Finder"是一款在局域网内查询迅时语音设备 IP 地址的 Window 软件工具。本工具由上海迅时 通信设备有限公司开发。

"Finder"是一款绿色软件,无需安装即可使用。可进入迅时官网 [www.newrocktech.com](http://www.newrocktech.com/),点击 产 品 **>** 应用软件 **> Finder** 下载该软件。

## **1.2** 使用指南

**步骤 1** 解压后, 双击 Finder v1.0.5\_CH.exe, 运行软件。

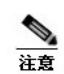

如果电脑上没有安装 WinPcap 组件,会出现安装提示,按照提示完成安装即可。

步骤 **2** 点击刷新,等待几秒后,Finder 显示迅时设备的 MAC 地址、型号和 IP 地址。

## 图**1-1 Finder** 界面

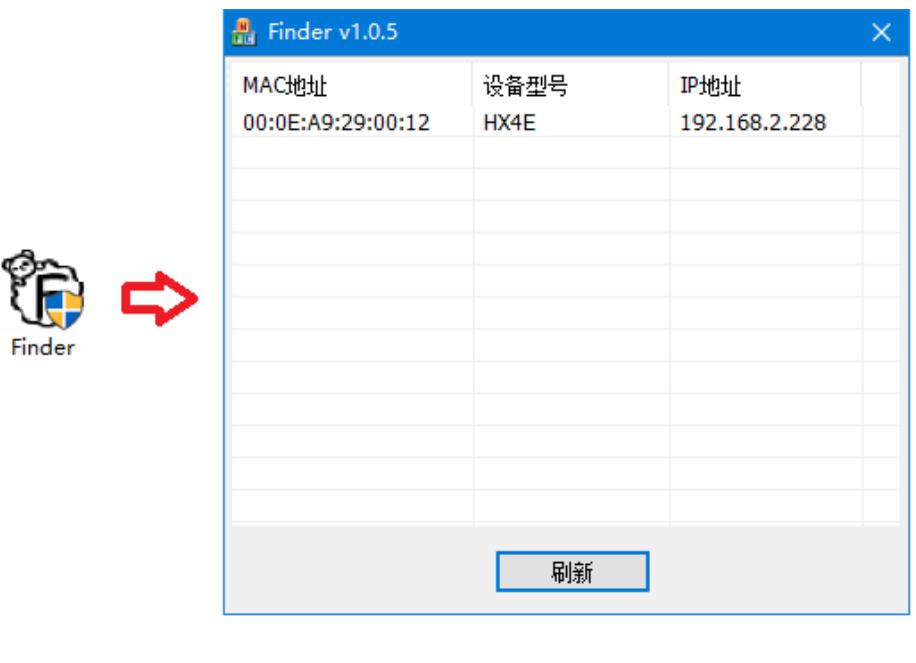

**Santa** 注意

如果搜索不到设备的 IP, 可将电脑和设备网口用网线直连。